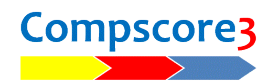

## MAKING GNOT MASTERPOINTS AWARD FILES

Clubs that run GNOT heats are usually required to make the gold point masterpoint award file and send it to their State Masterpoint Secretary.

There are two different methods, depending on whether you ran your GNOT heats as an event (Swiss or Round Robin Teams), or as one or more single sessions.

This document describes the procedures for each of those two methods.

 $\overline{P}$ 

## EVENTS RUN AS A COMPSCORE3 EVENT

These are Round Robin Teams or Swiss Teams events.

The masterpoint file is created from the **Masterpoints** tab of the event.

Click the **?** to ensure the award per win is up to date (it should be 4 x the number of boards each match) and that the award for first place is set to 0 as GNOT heats do not award outright masterpoints.

Then click **Calculate**, followed by **Make File.**

The file will be named as the event name and will have an extension of GLD and will be placed in your c:\Compscore3\Masterpoints folder. From there it can be emailed to your State Masterpoint Secretary along with details of the event.

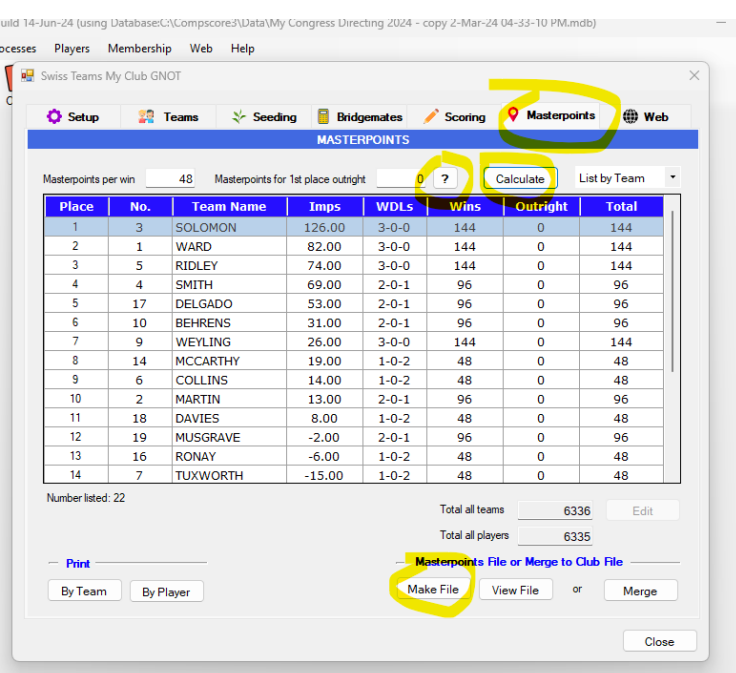

## EVENTS RUN AS SINGLE SESSION TEAMS (SST)

These are Whist or New England movements, which are scored in Compscore3 as Sessions, just like Mitchells and Howells. GNOT heats can consist of one or more SST sessions.

Sessions will be consolidated into a Teams Multi at the end, but it important that each session has the same size field, and the same team numbering. Team Members can be different for different weeks as long as the team number doesn't change.

Run each session as normal.

After the completion of all sessions, the next step is to create the Teams Multi. This is done by selecting **Teams Multi** when you create a new session – see pic.

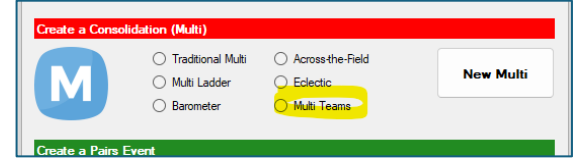

The effects of a Teams Multi are:

1. It consolidates the individial SSTs by combining each encounter, so for example if each session involved 4 board rounds and there were 3 sessions, the Teams Multi would prodces 12 board rounds for each encounter.

**Pu** Multi Teams - My Club GNOT Outrights

Multi Session Name My Club GNOT Outrights

**Multi Setup Details** 

- 2. It converts the imps per encounter to VPs.
- 3. It calculates wins from each of those encounters.

The steps to follow are:

1. On the first tab of the Teams Multi, complete the details, including Masterpoints, and then click **Add** to individually add each of the sessions to the Multi.

It doesn't matter of there was only one session.

Effective Date Sun 16-Jun -24  $\overline{\mathbb{R}^+}$ Number of sessions Use WBF VP scale Exclude dates from session names  $\overline{12}$ WBF Scale boards Traditional VP Scale Add Remove All Boards per match (if scoring by BAM **Masterpoint**  $\overline{\cdot}$  Basic weight Gold  $50$ Colour Congress acceleration? Cance

**TEAMS MULTI** 

**Add Sessions** Seccions in this Multi (M)  $\overline{\Box}$ 

Num

Gr  $\overline{1}$ 

2. Step through to the third page of the wizard, and at Item 6 – Masterpoint Caculations, ensure that the masterpoints per win is correct (4 x the combined number of boards each match), and that the award for first pace is zero.

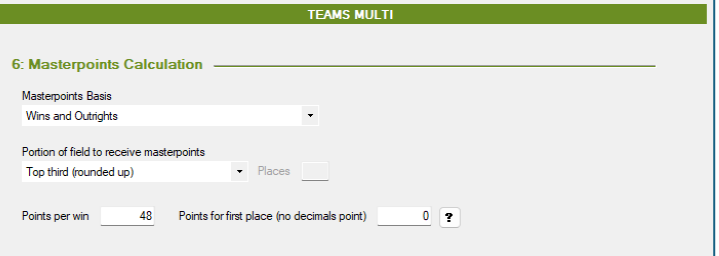

**D** Masterpoints Wizard

Filter by Gold only

GNOT (09-Jun-24)

**Step 1: Session Selection** 

- 3. On the final tab, you can click **Results** to produce the consolidated results, and also make the web site files.
- 4. The next step is to make the Masterpoints file. Ths is very similar to the process you follow to make your monthly red and green masterpoints file. On the initial tab of the Masterpoints wizard, change the dropdown to Gold Only.
- 5. Step through the wizard as usual, and when you reach Step 5, make the file as normal, but don't upload it to the web site. Instead, send that file to your State Masterpoint Secretary along with details of the event. It will be located in c:\Compsco3\Masterpoints and will have a GLD extension.

*C:\Documents\Bridge Club\Compscore3\Printed Documentation\CS3MakingGNOTMasterpointAwardFiles.docx*

2